## **Eksporter kalender fil fra saksbildet**

Agentene kan eksportere / laste ned kalender fil (.ics) fra saksbildet som kan da åpnes i din kalender applikasjon

For å eksportere kalender fil, gjør følgende:

Åpne en sak, og trykk på kalender ikonet

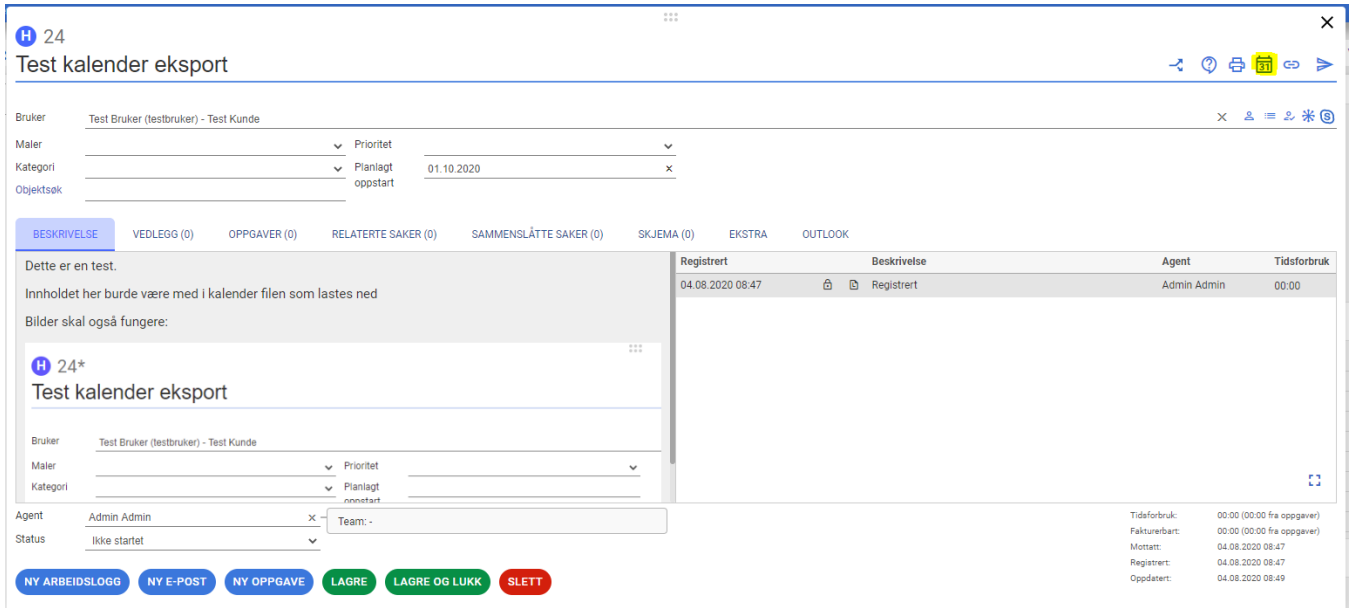

Etter at ikonet er trykket blir en fil lastet ned (navnet på filen er Saksnr-Saksnavn.ics)

Åpne kalender i kalender applikasjonen (Outlook er brukt i denne brukeveiledningen)

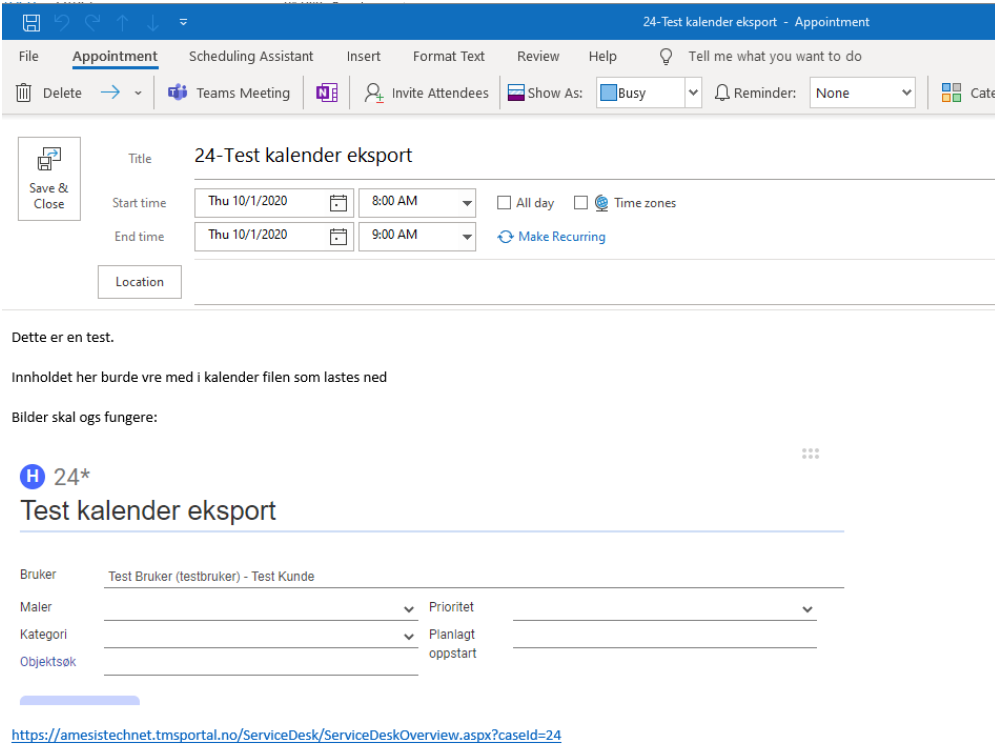

Dersom [planlagt oppstart](https://docs.moreservice.com/display/MSDN/Planlagt+oppstart) er benyttet vil start dato i kalender applikasjon være det samme som planlagt oppstart dato i More Service. Ellers brukes dagens dato som standard.